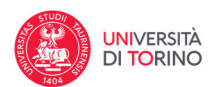

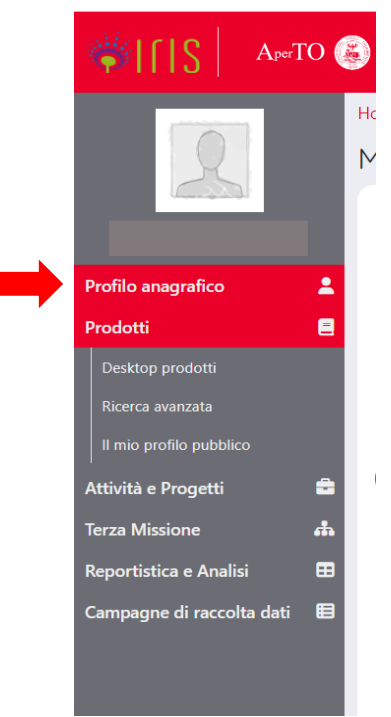

## **IL PROFILO ANAGRAFICO**

In IRIS è presente anche una scheda relativa al proprio **Profilo anagrafico** in cui sono raccolte informazioni relative sia alla propria persona che alla propria carriera. Sono le informazioni presenti nell'anagrafica dell'Ateneo e sono fondamentali per il riconoscimento come autore interno nei diversi prodotti della ricerca inseriti in catalogo.

Alla sezione si accede selezionando la voce **Profilo anagrafico** dal menù a sinistra della propria pagina IRIS

## La scheda contiene 6 sezioni differenti:

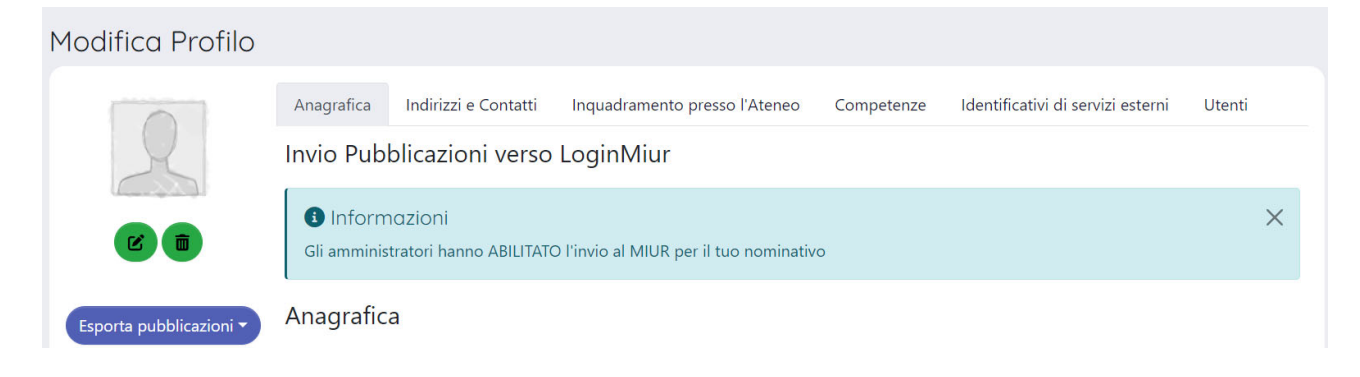

1. **Anagrafica** in cui sono raccolte le informazioni anagrafiche tra cui il codice fiscale.

I dati anagrafici presenti sono estratti dalle anagrafiche di Ugov/CSA. In caso di inesattezze o errori segnalare a catalogo‐ricerca@unito.it

È possibile estrarre tutte le proprie pubblicazioni in stato definitivo cliccando su **Esporta pubblicazioni** e selezionando il formato del file (di solito Excel).

In questa sezione è presente la voce **Pseudonimi – Nomi autore** in cui è possibile, semplicemente agendo sul pulsante con il simbolo +, inserire uno o più pseudonimi o "nickname" che possono essere utilizzati per essere riconosciuti come autori interni qualora

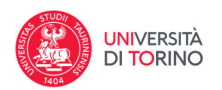

nelle proprie pubblicazioni, si utilizzasse anche un nome diverso da quello salvato in anagrafica. Una volta inserito lo pseudonimo ricordarsi di salvare a fondo pagina.

A quel punto sarà possibile inserire nella stringa autori forme del proprio nome diverse da quelle presenti nella anagrafica Unito e venire riconosciuti da Loginmiur.

Si precisa che gli pseudonimi devono essere utilizzati per casistiche specifiche e non per costruire tutte le abbreviazioni possibili. Le abbreviazioni (o l'inversione del nome col cognome) vengono riconosciute automaticamente dal sistema.

Gli pseudonimi si usano, ad esempio, se l'autore è straniero e non è chiaro quale sia il nome e quale il cognome; oppure se un cognome doppio può essere trovato citato anche con un solo elemento del cognome; oppure se un'autrice utilizza il cognome da sposata; oppure se il nome è completamente diverso da quello presente in anagrafica; oppure se nell'anagrafica la persona è registrata con un solo nome (o un solo cognome) mentre in realtà ne usa due.

- 2. **Indirizzi e contatti**
- 3. **Inquadramento presso Ateneo** in cui sono riportati i ruoli ricoperti presso l'Ateneo
- 4. **Competenze** in cui è possibile inserire elementi utili a definire con maggiore chiarezza le proprie competenze/ambiti di ricerca sia utilizzando classificazioni standard (settori merceologici ATECO, settori di ricerca ERC), sia utilizzando parole chiave libere o la descrizione sintetica delle linee di ricerca con relativo periodo.
- 5. **Identificativi dei servizi esterni** in cui sono riportati gli identificativi con cui l'autore è identificato su sistemi interni ed esterni. Gli identificativi univoci interni IRIS e Ugov ID sono assegnati in automatico dai sistemi IRIS e Ugov, mentre gli quelli esterni (Scopus ID, Researcher ID, ORCID, Google Scholar ID, ResearchGate ID, LinkedIn ID, Facebook ID, Twitter ID e Impactstory) possono essere inseriti liberamente dall'utente.

Si fa presente che è responsabilità dell'autore verificare l'esattezza delle informazioni presenti in tali banche dati rispetto alla propria produzione scientifica.

6. **Utenti** indica con quali permessi l'utente può operare in iris.unito.it.